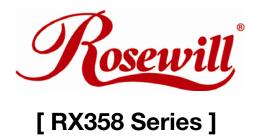

# 

3.5" SATA HDD to USB & eSATA Ext. Enclosure w/Int.80mm fan User Manual

#### FEATURES

- Support up to 1000GB
- Front Panel Light beam affiliated Power ON/OFF switch
- Power On/Off for internal cooling fan
- OS Supports Win2000/ME/XP/VISTA, and Mac OS 8.6/9.x/10.x and above and Linux kernel after 2.4.1.0
- Power: 100~240 AC Adapter with 12V/DC output
- SATA to USB 2.0, backward compatible to USB 1.1
- Plug & Play and Hot-Swappable
- Support SATA I/II to eSATA interface
- Material: Rigid Aluminum Body and ABS plastic panel
- Dimension: (LxWxH) 229x124x33mm

#### NOTICE

Enable Hot-Swap function:

In order to enable HOT-SWAP function, please check to make sure the Motherboard supports HOT-SWAP function. Otherwise, the hot swappable Function won't be work as well. (Please refer back to motherboard user guide)

#### Hardware Assembly Guide

Please register your product at www.rosewill.com for complete warranty information and future support.

If you have any question while using our products, please feel free to contact us at <u>feedback@rosewill.com</u>.

We will do our best to help you.

Thank you for purchasing our product and we hope you will enjoy it

Thank you for purchasing a quality Rosewill Product.

Please register your product at www.rosewill.com for complete warranty information and future support for your product.

# **Enclosure Figure Description**

### **Front View**

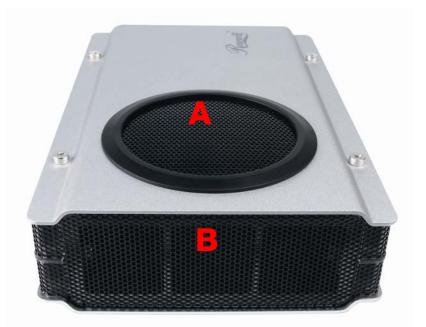

**Rear View** 

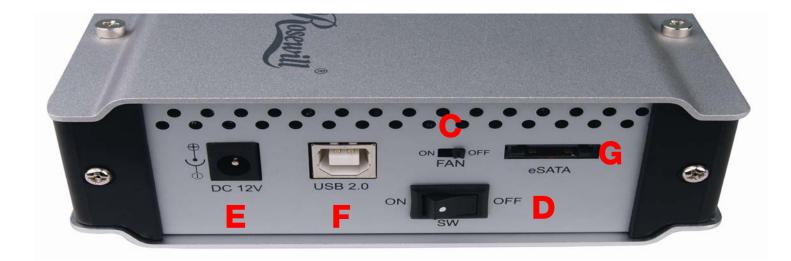

- C. Fan Switch
- E. Power Jack
- G. eSATA Port
- A. Ventilation design 1 B. Ventilation design 2
  - D. Power Switch
  - F. USB Port

# **User Assembly Guide**

 Please follow the instructions and make sure your HDD is successfully installed to the mobile disk!

**STEP1:** Release the 4 screws, and then remove the bottom aluminum cover.

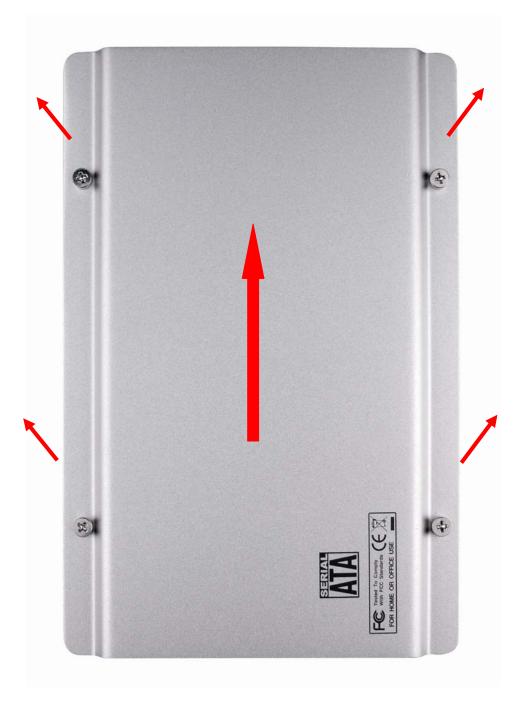

**STEP2:** Release 2 screws from back panel, and then slide out the side plates.

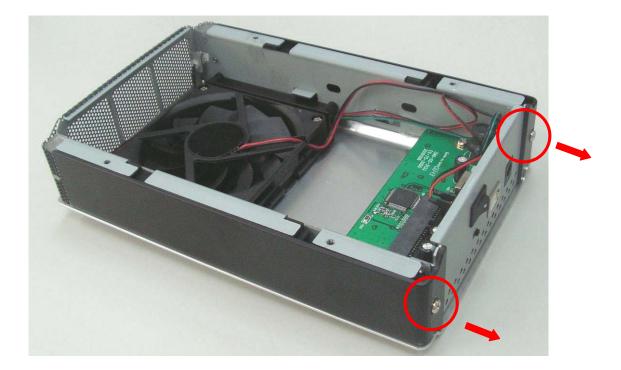

**STEP3:** Place HDD into the enclosure properly. Connect HDD to SATA connector.

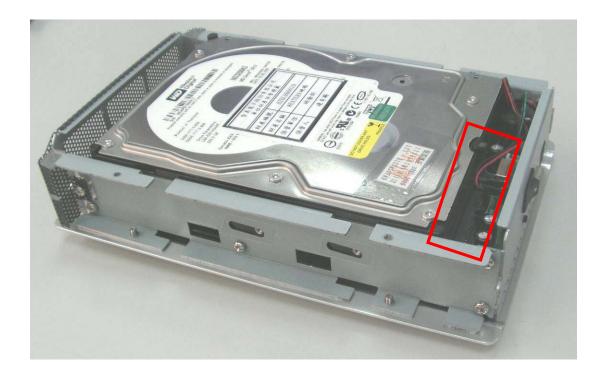

## STEP4: Tight up 4 screws from side to side.

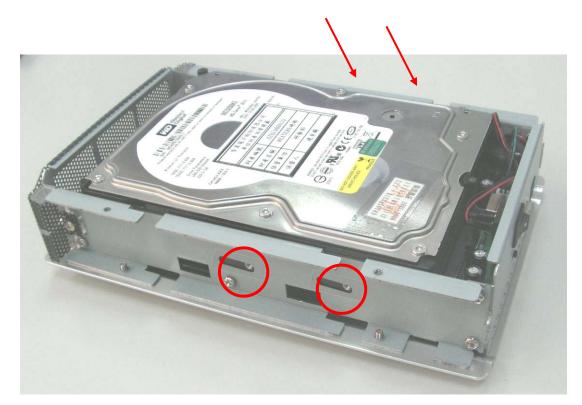

**STEP5:** Reassemble two side plates back to the enclosure and fix the screws.

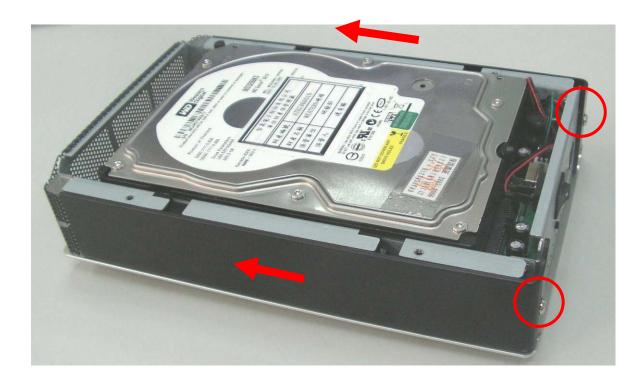

### **STEP6:** Replace the aluminum cover back and tight up 4 screws.

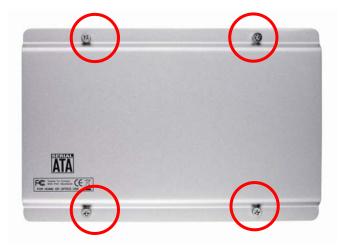

#### Attention

1. Make sure HDD does not dash the leaves of fan during assembly.

2. Please leave at least 5cm from air intake ventilator.

# **HDD Formatting Guide**

- You may format your external HDD through USB2.0 connection.
- Please make sure your external HDD is turned on and well connected to the PC before formatting the HDD.

**STEP1:** Right-click "My Computer" icon and select the "Manage" column.

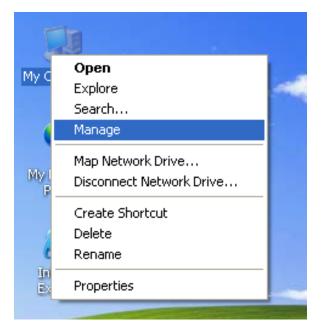

**STEP2:** Select "Disk Management" and you will see your External HDD showed "Unallocated".

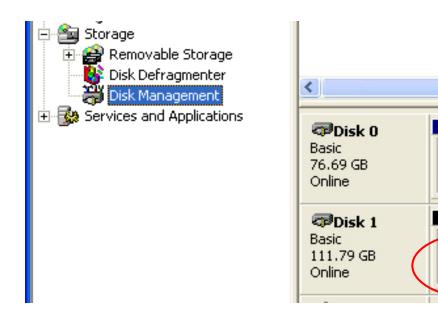

N

6.47 GB FAT3:

Healthy (Unkn

111.79 GB

Unallocated

**STEP3:** Right-click on the "Unallocated" blocks and selects "New Partition".

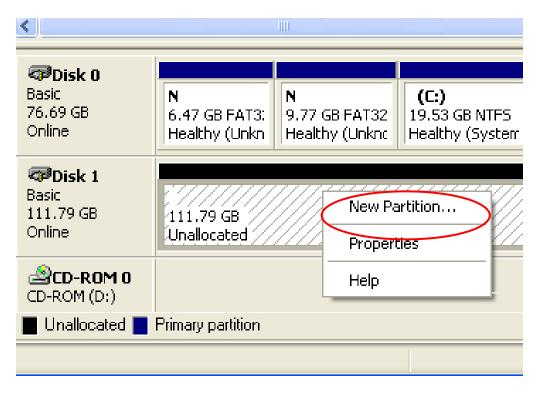

**STEP4:** The "New Partition Wizard" will appear. Please follow the instruction of the wizard to complete.

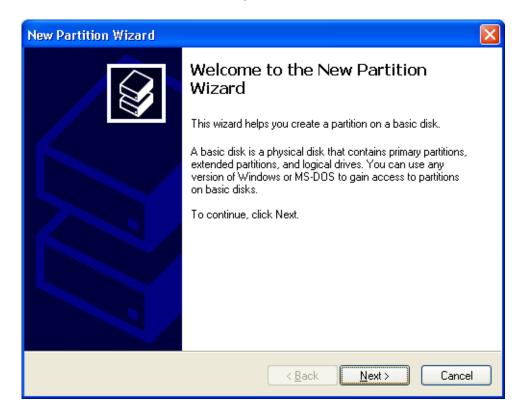

**STEP5:** When new partition is completed, the external HDD will be recognized as a "New Volume".

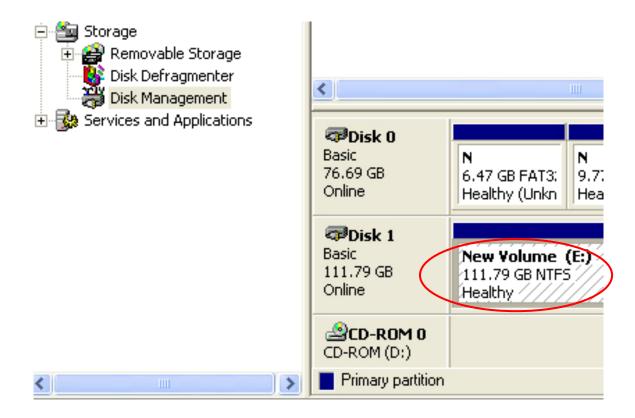

**STEP6:** Double-click "My Computer". You will see the new volume appears on your PC.

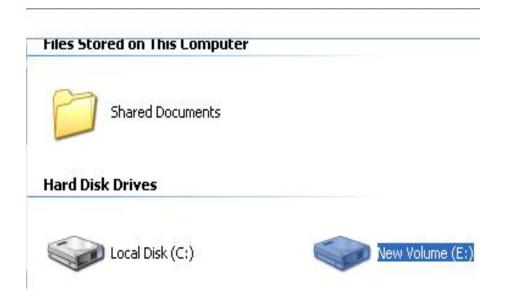

# NOTICE

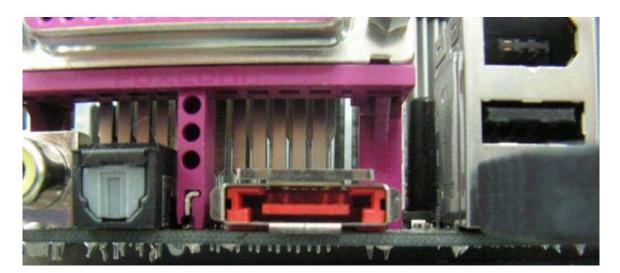

**Question** : Does this SATA enclosure support hot swap?

**Answe**r : Yes, but it depends on the motherboard you have.

- 1. If your motherboard has an eSATA port in the Back I/O Connectors Panel as shown in picture # 1 your hot-swap function is supported and there is no need to install the eSATA bracket. All you need is connecting the enclosure with eSATA port at the back of your computer. You can connect/disconnect the enclosure with your computer at anytime.
- 2. If your motherboard only comes with an onboard SATA port and no eSATA port available. This mean hot-swap is not supported by your motherboard. You will need to install an eSATA bracket. Since hot-swap is not supported, you must connect the enclosure with the computer while it powered off. The computer will recognize the enclosure during the booting sequences and you should be able to see the drive after MS Windows boot up.